### Insurance House Financial ServicesMake a Payment and Account Management **Instructions** for Premium Finance Account Holders

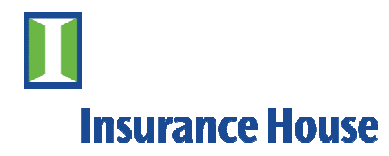

# Login

To login to Insurance House Financial Services, please visit:

## http://www.insurancehouse.com

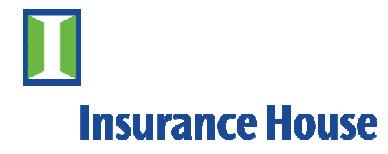

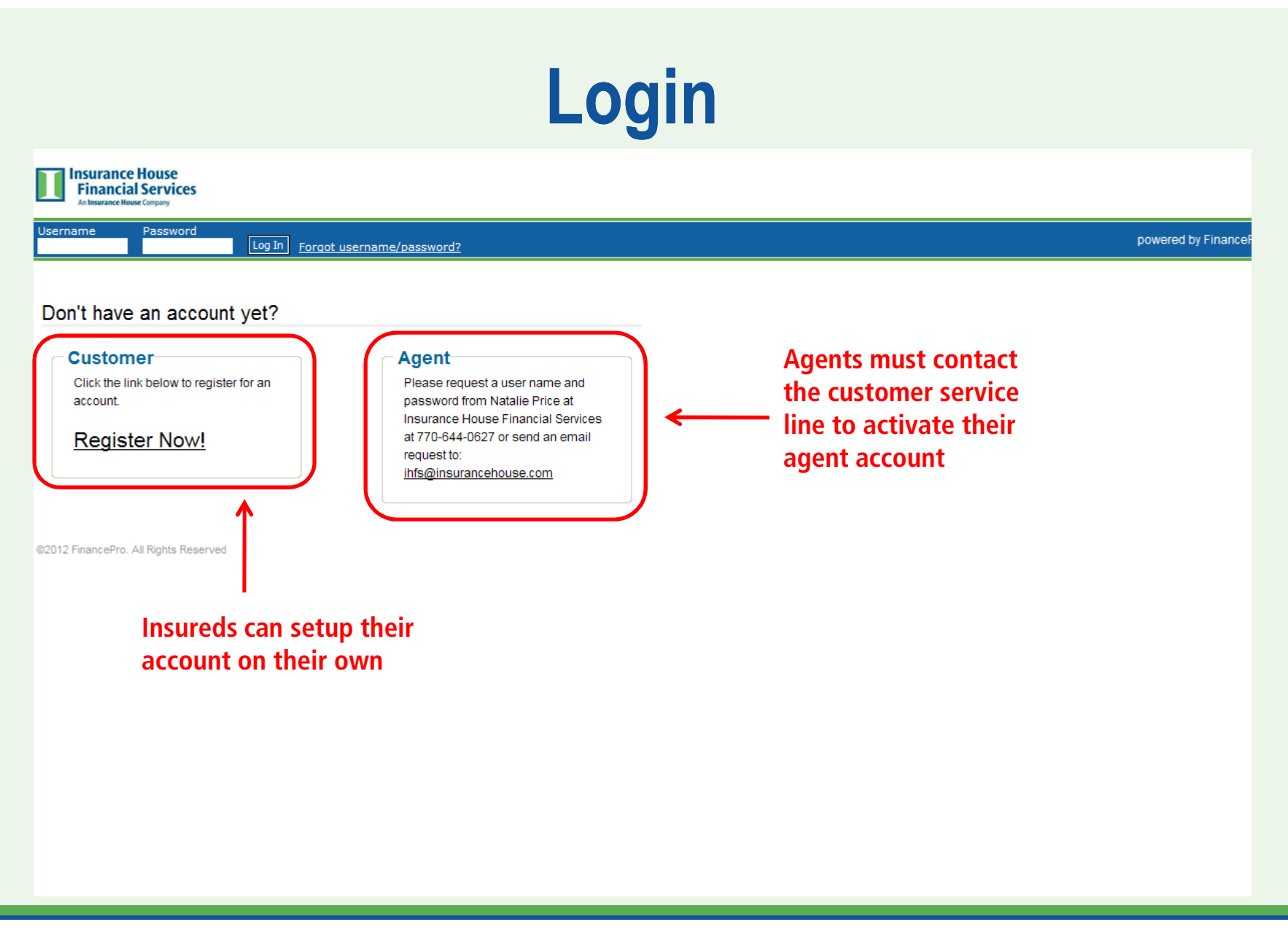

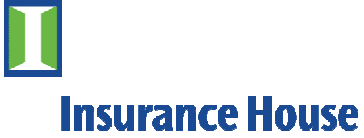

# Login

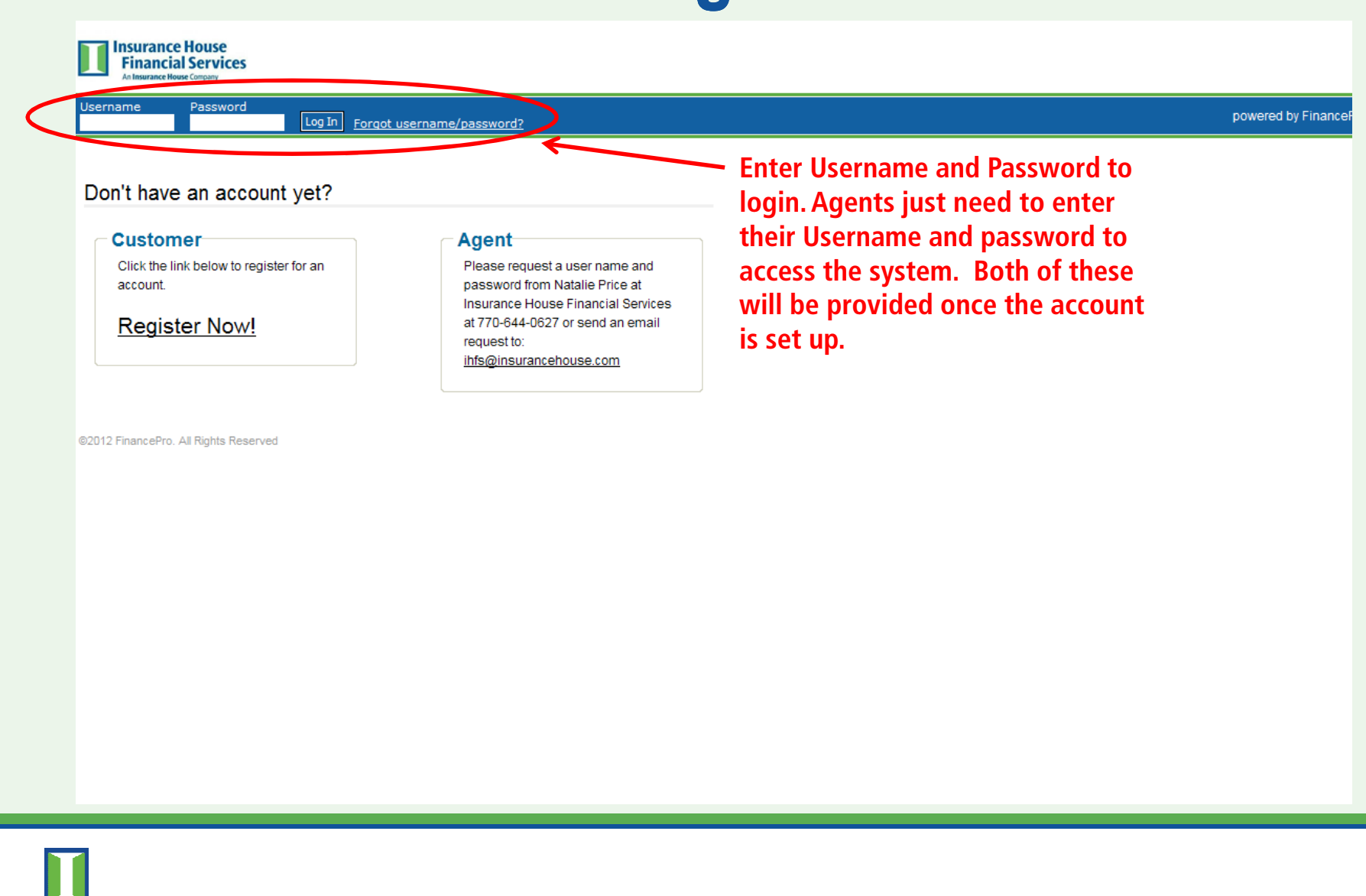

## Account Setup

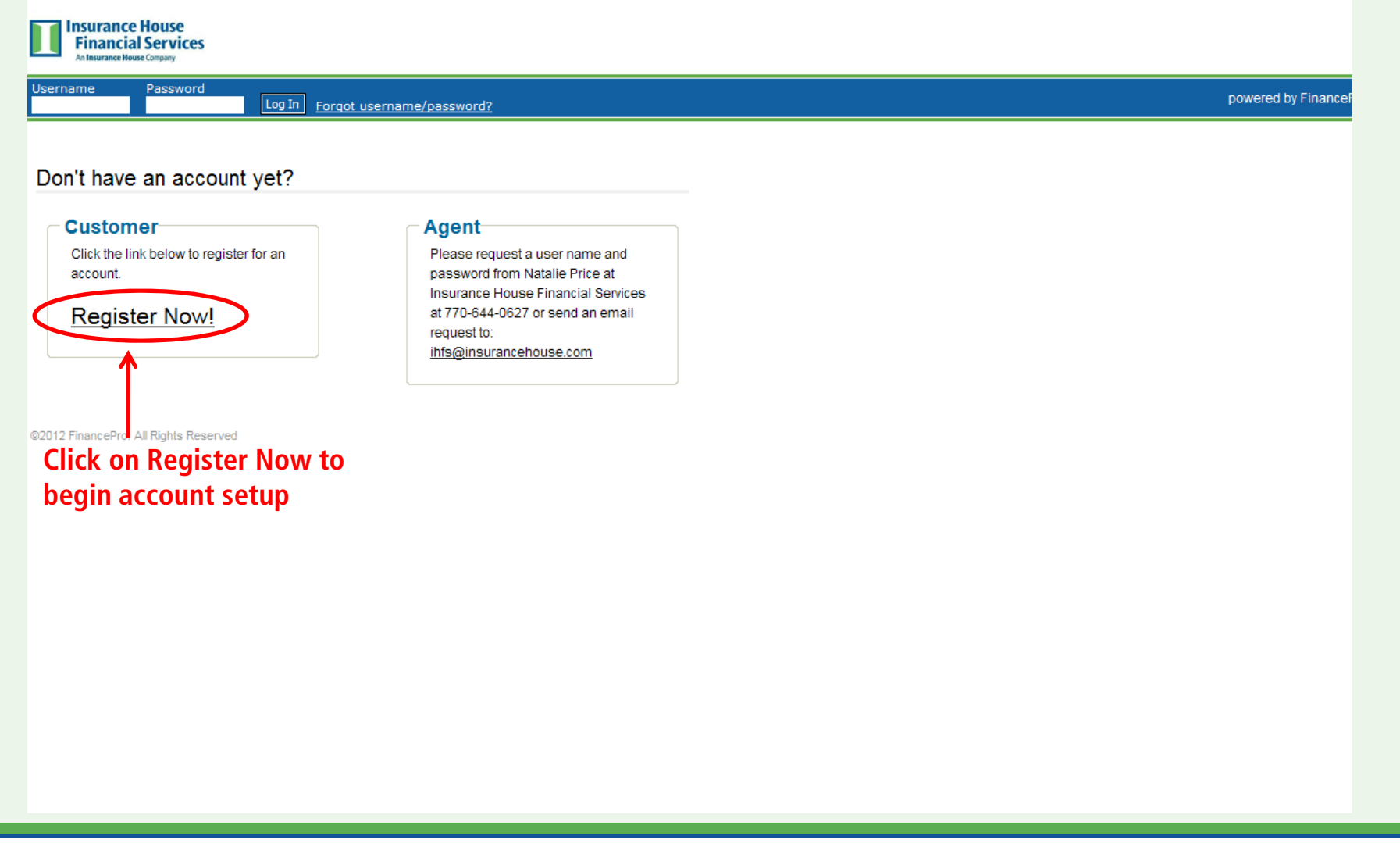

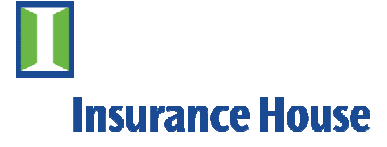

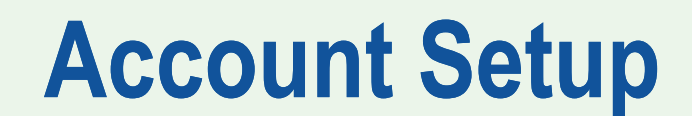

**Insurance House Financial Services** ance House Compan Insurance House Financial Services - 770-644-0627

Register - Step 1:

Enter your account number and zip code and press next to begin the login creation process.

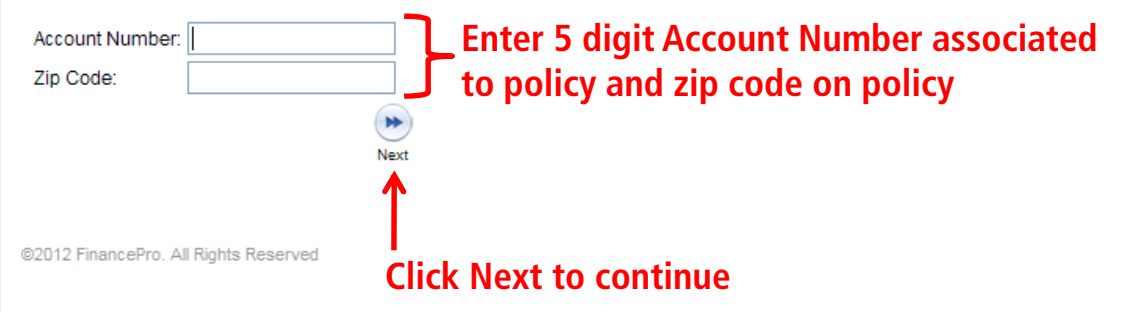

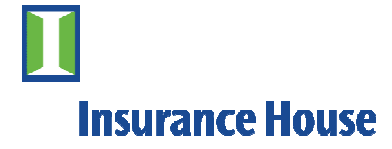

## Account Setup

**Insurance House Financial Services** An Insurance House Comp Insurance House Financial Services - 770-644-0627

#### Register - Step 2:

Complete the following form and click Submit to create your login.

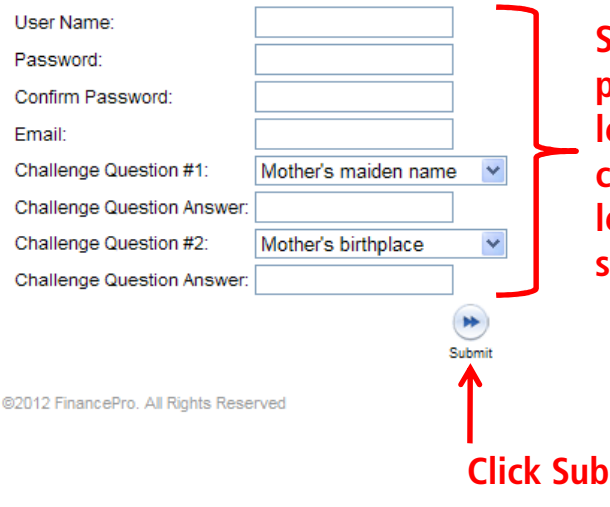

**Set up a User Name and Password. The password must be at least 8 characters in length and contain at least 1 numeric character, at least 1 UPPER case character, at least 1 lower case character, and at least 1 special character (-\_&=!%{}/\*\$+?)** 

**Click Submit to continue**

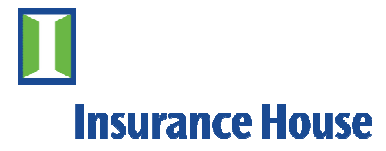

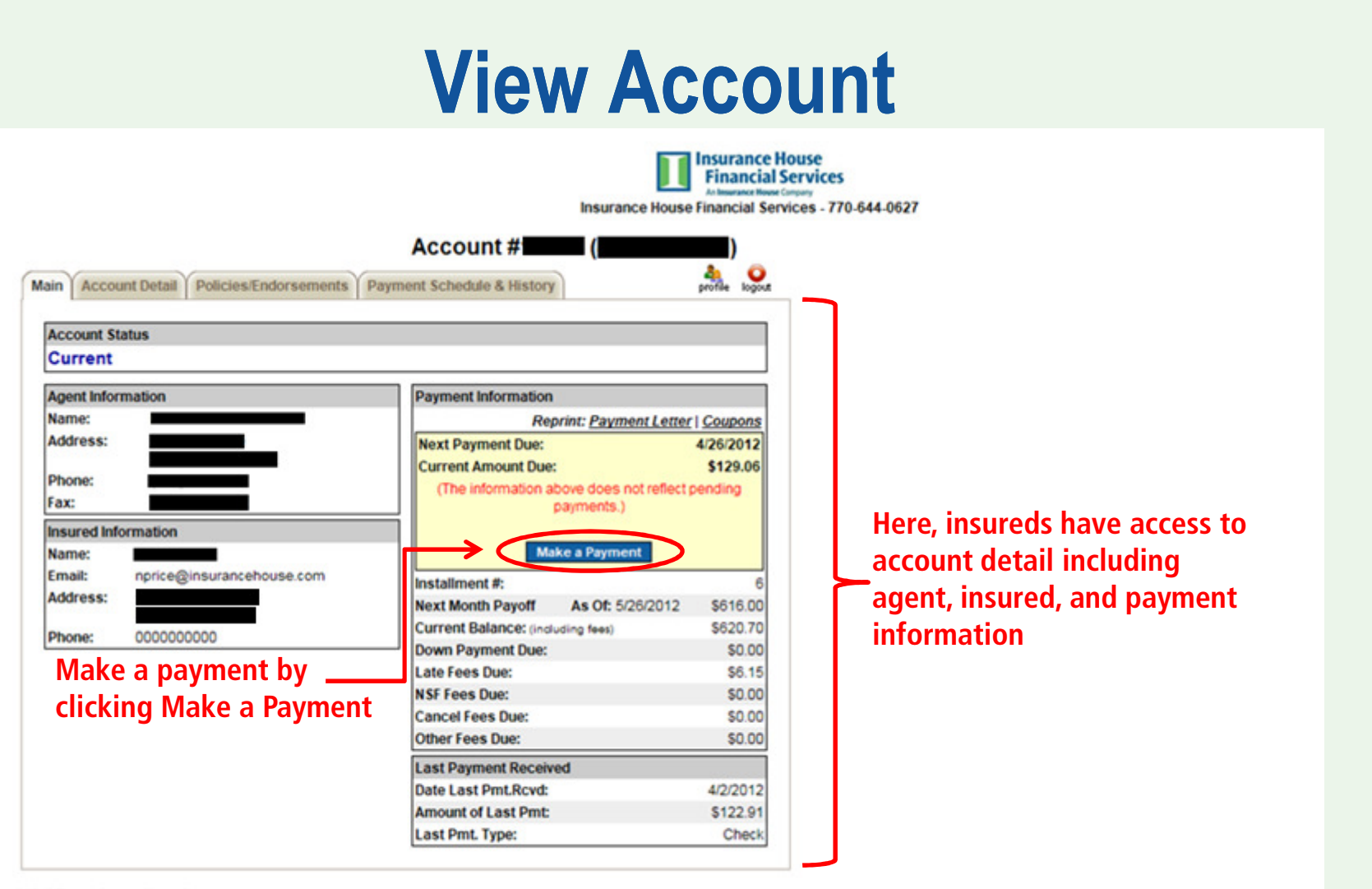

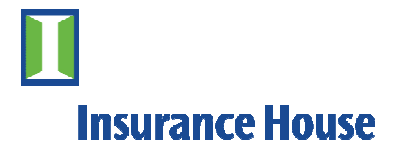

# Make A Payment

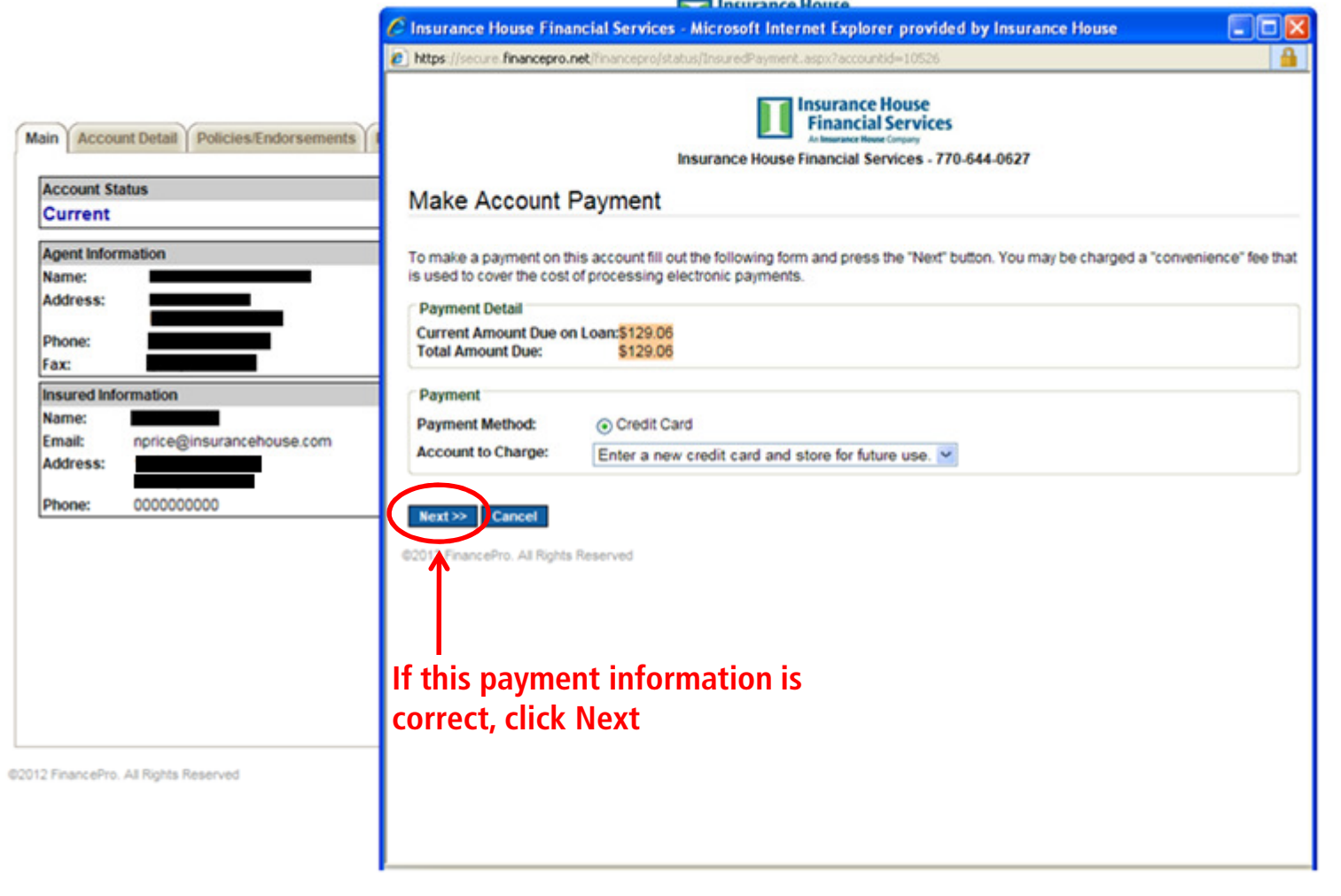

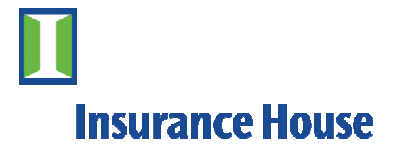

# Make A Payment

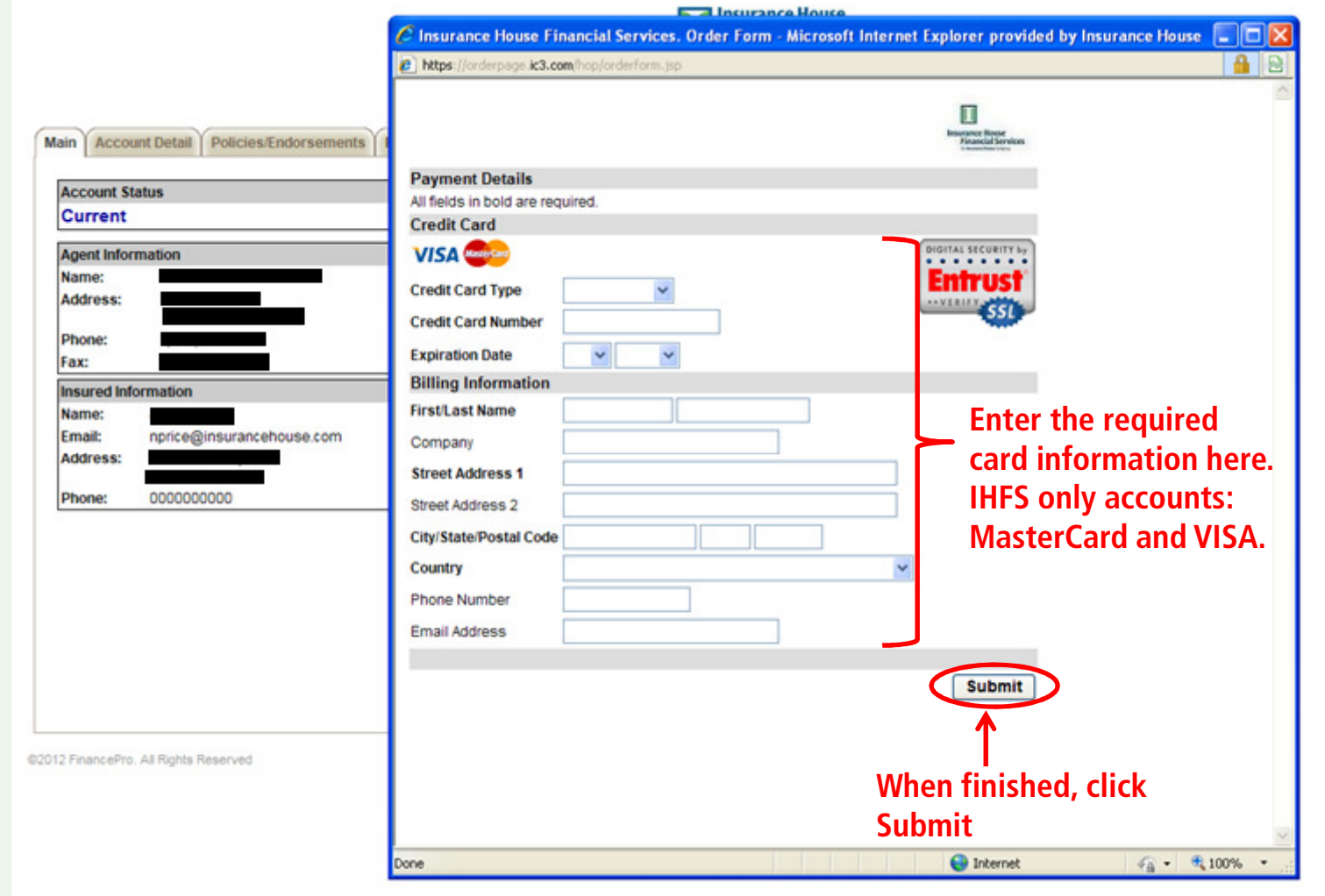

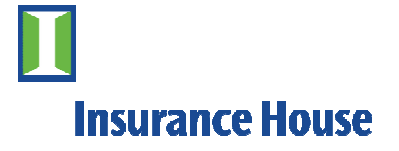

## Account Detail

### **Other available screens include Account Detail**

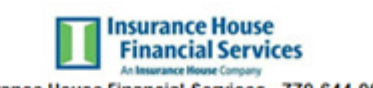

Insurance House Financial Services - 770-644-0627

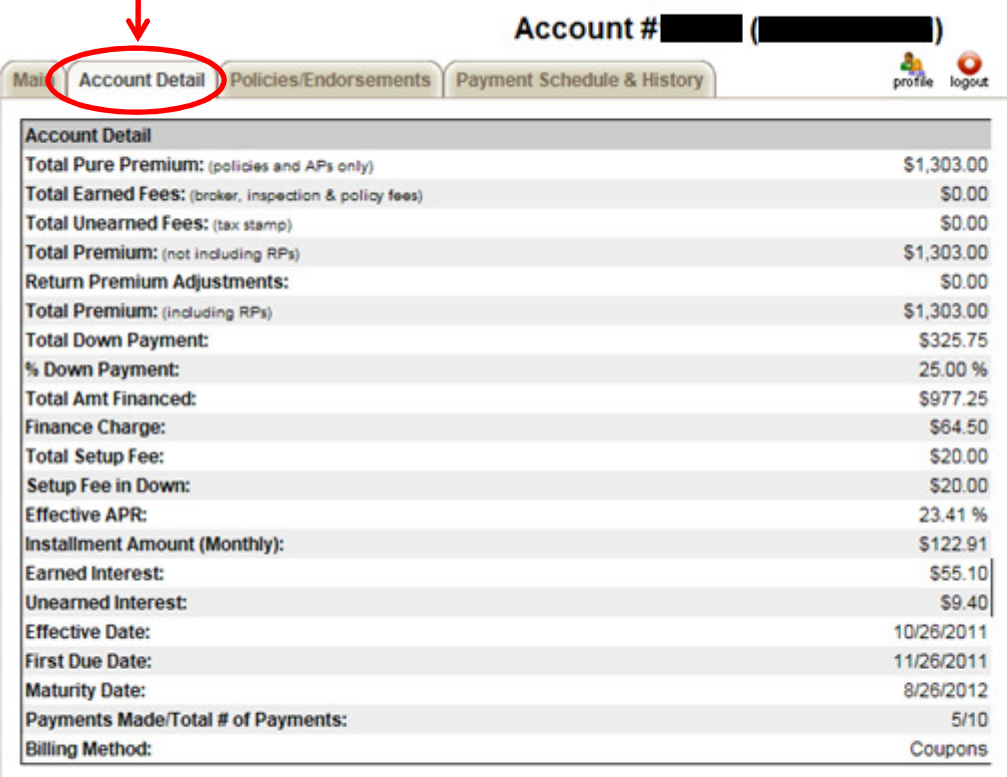

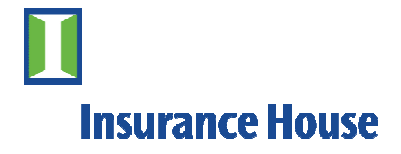

## Policies / Endorsements

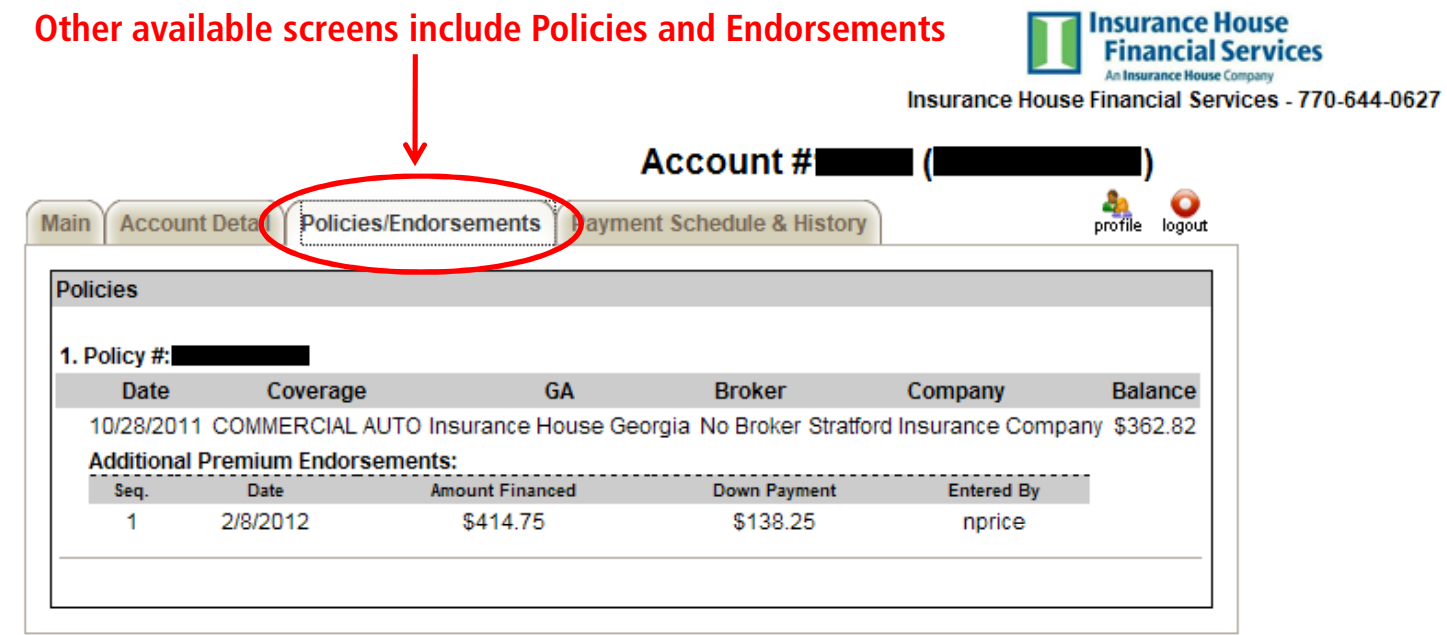

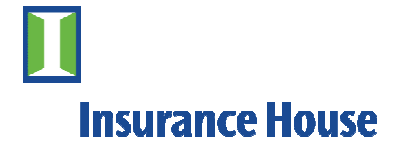

## Payment Schedule & History

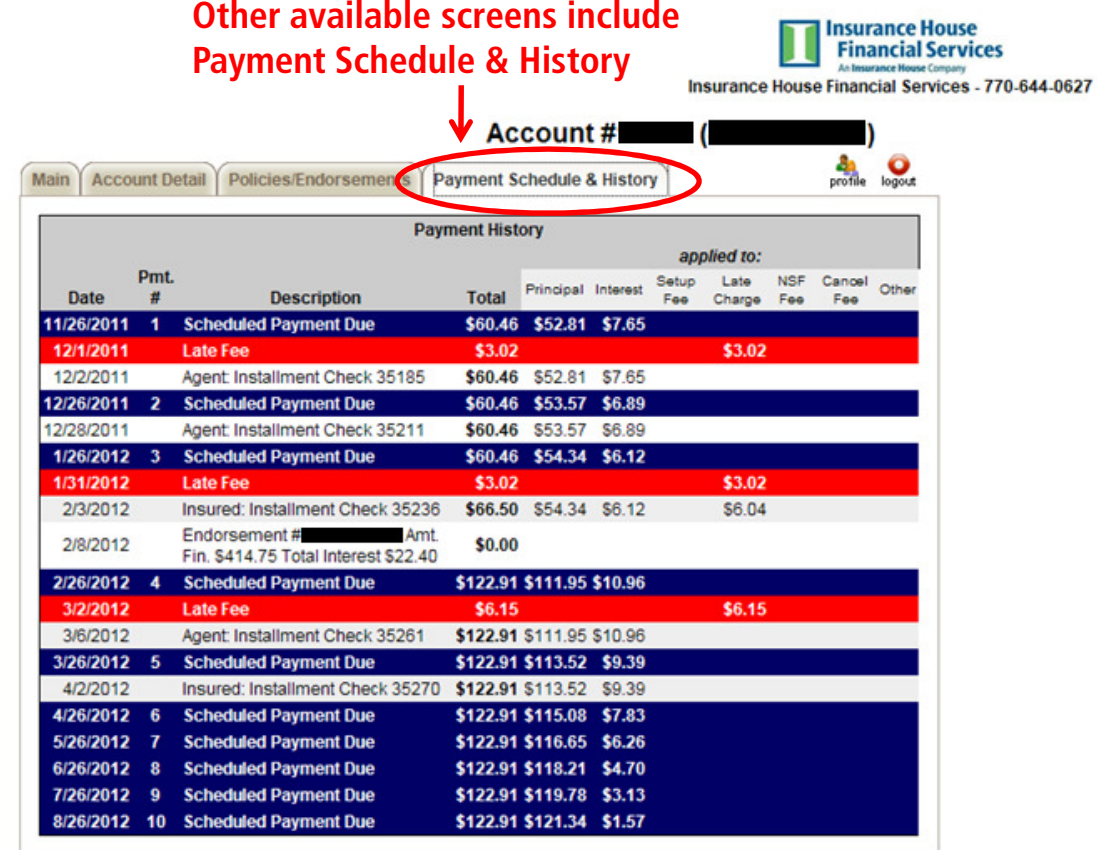

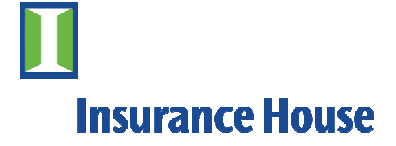

## What happens next?

 $\Rightarrow$  If you enter your email address upon making a payment OR have your email address set up in your payment profile, a confirmation email will be sent to you.

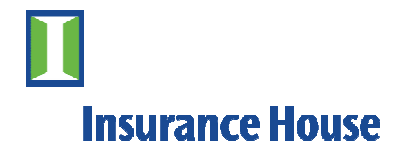

## Need More Information

# Contact our customer service with any questions at 1-800-282-7024

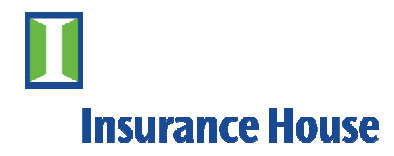

# Thank You

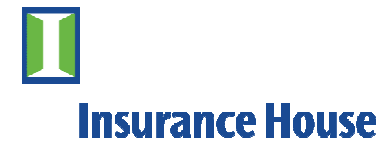